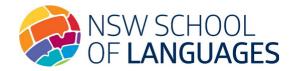

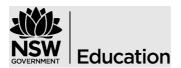

Last updated: 15/05/2024

## How to download, sign and save the application form

## You do not need to print the form.

- Do not fill out the form whilst in a browser or on a mobile device, as the information may be lost.
- Download the document and save it to your computer.
- Open the form using the free Adobe Reader.
  If not already installed on your computer, the free download is available here:
  https://get.adobe.com/reader/
- The student should complete Section 1 and digitally sign.
  Refer to the <u>Digital signature quick start guide</u> for instructions on how to set up digital signatures.
- The student's parent should complete Section 2 and digitally sign.
- The parent must email the form to the student's high school email address.

The student's high school ensures the information is complete, saves a copy for their records and uploads the form to the DEMS School Portal (New Process). **Please note** changes to the eligibility section are not permitted once the application is received.